## **KİŞİSEL BİLGİLERİN DOĞRULUNUN SAĞLANMASI VE ONAYLANMASI İLE İLGİLİ**

#### **PERSONEL ve İLÇE İŞLEMLERİ**

### **PERSONEL İŞLEMLERİ**

**1. İnternet tarayıcınız ile <https://mebbis.meb.gov.tr/default.aspx> [a](https://mebbis.meb.gov.tr/default.aspx)dresine TC Kimlik Numaranız ve kişisel şifreniz ile giriş yapınız.** 

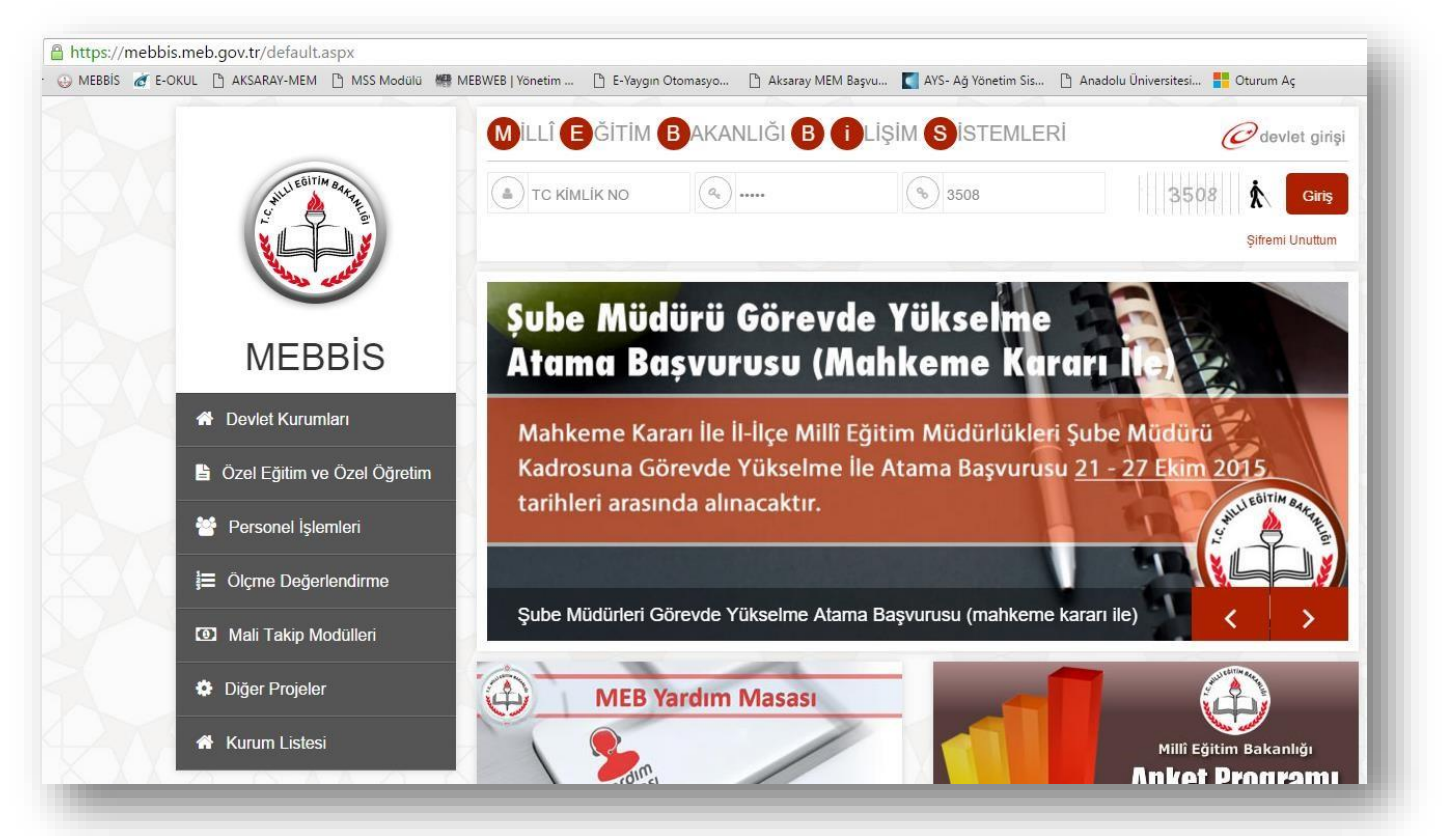

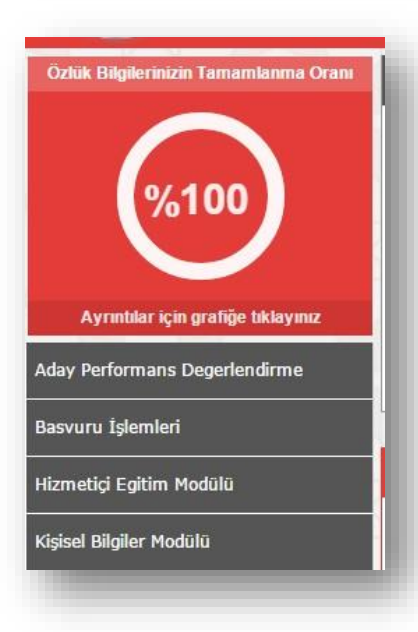

**2. Özlük Bilgileri tamamlanma oranını kontrol ediniz. Eksiklik var ise Ayrıntılar için grafiğe tıklayınız ve eksik olan bilgilerinizi kurumunuzdan yada İl/İlçe özlük biriminden düzelttiriniz.** 

**3. Sol taraftaki menüden Kişisel Bilgiler Modülünü açınız.** 

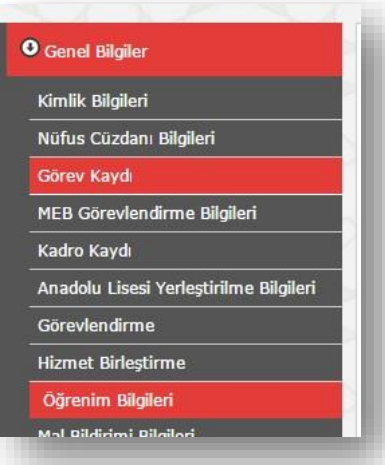

**4. Yine sol menüden Öğrenim Bilgileri linkine tıklatınız.** 

**5. Öğrenim bilgilerinizin doğruluğunu kontrol ediniz. "Rehberlik ve Denetim Başkanlığı'nın 08/01/2016 tarih ve 270748 sayılı yazısı gereğince öğrenim bilgilerimi kontrol ettim." seçeneğini seçiniz ve Kaydet butonuna tıklatınız. İlgili personelin eksik veya yanlış olan bilgilerin düzeltilmesi için kontrol ettim seçeneği işaretlenerek ilgili özlük birimlerine başvuruda bulunması gerekmektedir. Eğer işlem gerçekleşmiyor ise farklı bir tarayıcıdan işlem yapınız.**

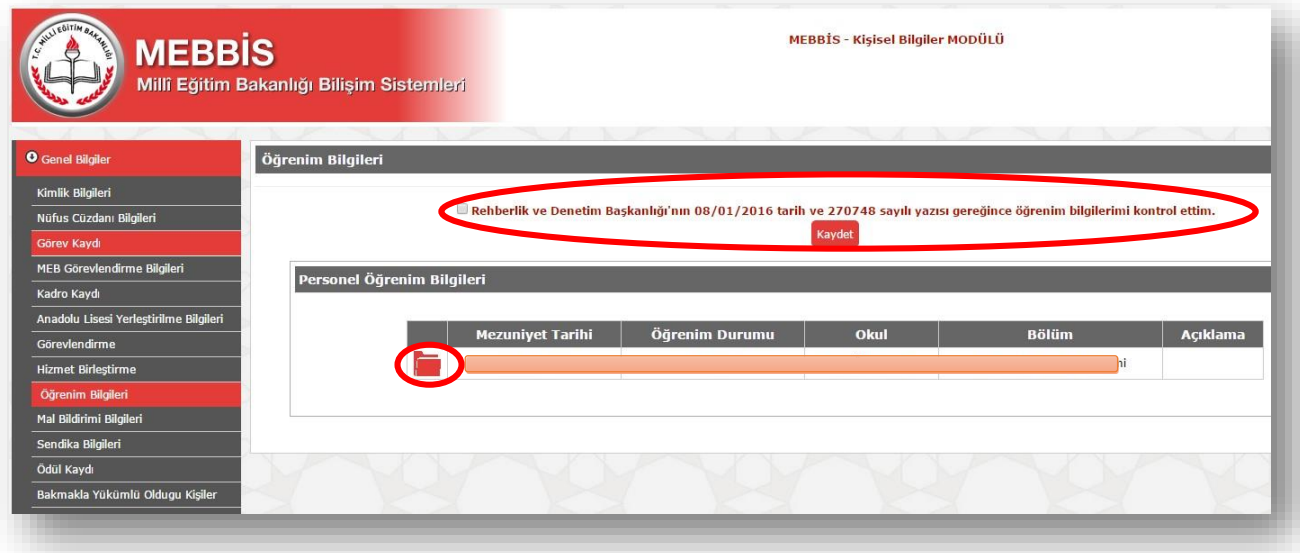

## **KURUM İŞLEMLERİ**

- **1. İnternet tarayıcınız ile <https://mebbis.meb.gov.tr/default.aspx> [a](https://mebbis.meb.gov.tr/default.aspx)dresine Kurum şifreniz ile giriş yapınız.**
- **2. E-Personel Modülünü açınız.**

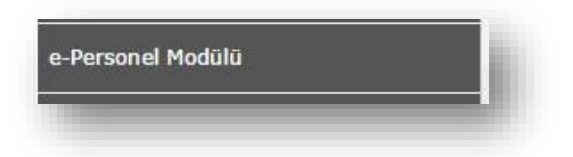

**3. Sol menüden Durum Raporları / Öğrenim Bilgileri Onay/Kontrol Durumu linkine tıklatınız**

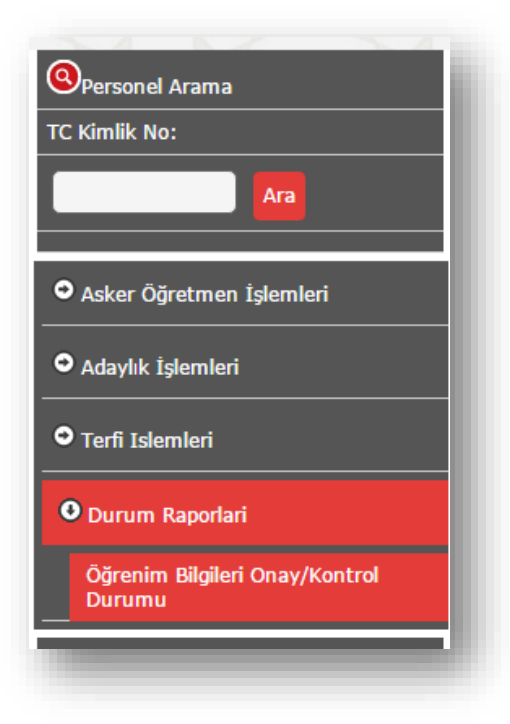

**4. Personel Öğrenim Bilgileri Kontrol Durumu bölümünden Öğrenim Bilgilerini Listele botununa tıklatınız.**

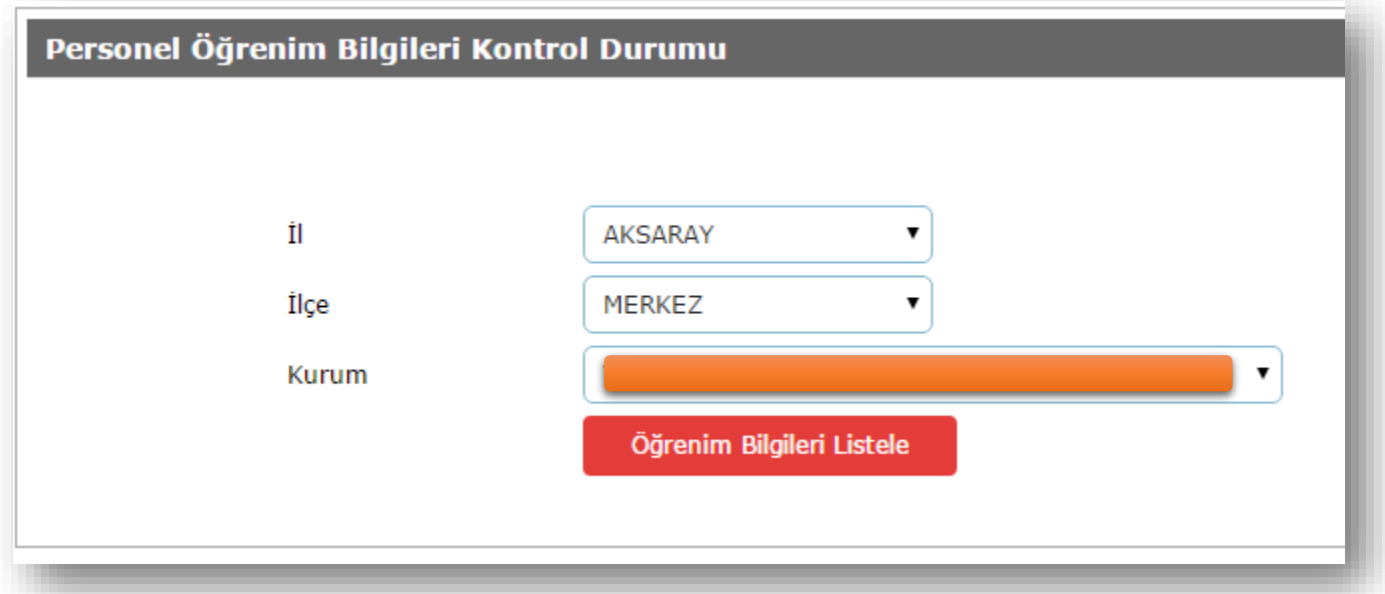

**5. Personellerden Öğrenim Bilgileri kendisi ve ilçe milli eğitim müdürlüğü özlük birimi tarafından onaylananlar yeşil renkte, onaylanmayanlar ise kırmızı renkte listelenecektir.**

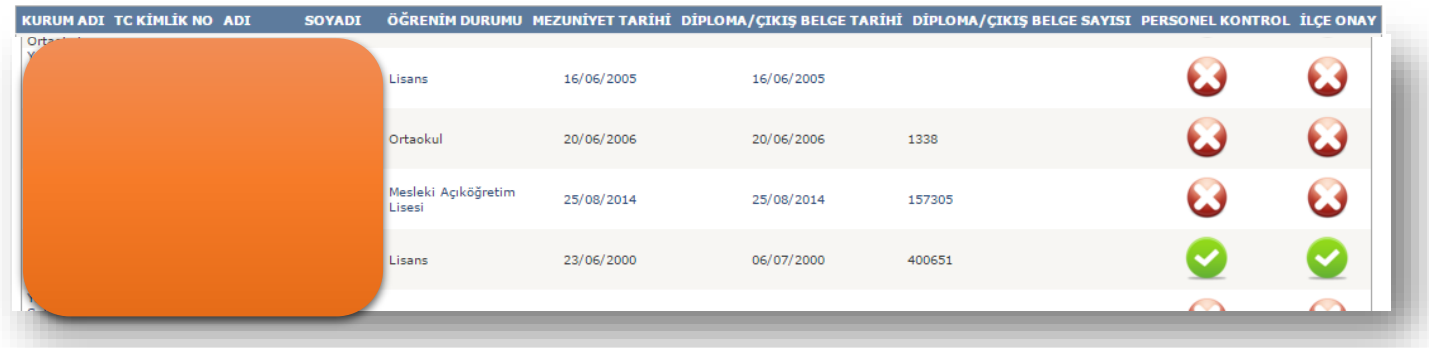

**Kurum kontrolü yapılarak 20/01/2016 tarihine kadar Müdürlüğümüz İnsan Kaynakları Özlük Birimine resmi yazı ile bildirilmesi gerekmektedir.**

# **İLÇE İŞLEMLERİ**

- **1. İnternet tarayıcınız ile <https://mebbis.meb.gov.tr/default.aspx> adresine İlçe ile giriş yapınız.**
- **2. E-Personel Modülünü açınız.**
- **3. Personeli TC kimlik numarası yada ad-soyad bilgileri ile görüntüleyiniz.**

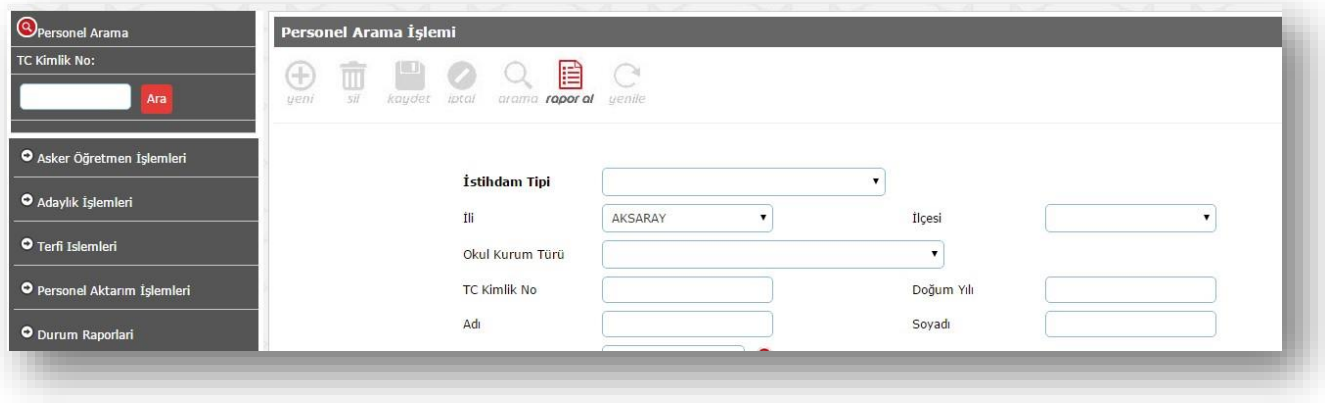

**4. Sol taraftaki menüden Bilgi Girişi/Öğrenim Bilgileri linklerine tıklatınız. Öğrenim kaydını açınız ve bilgileri kontrol ediniz.** 

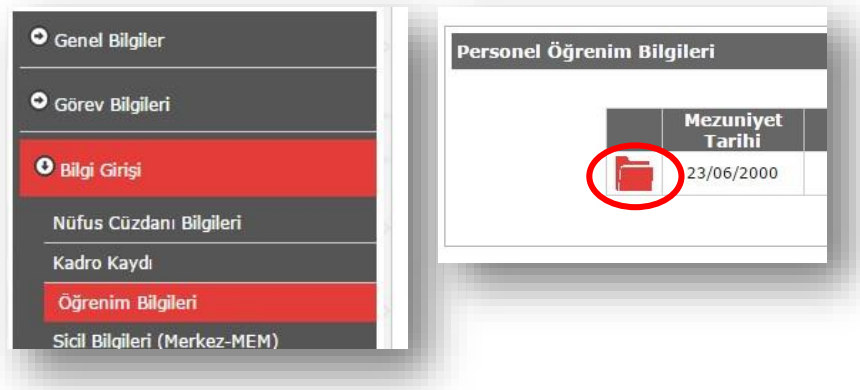

**5. İlçe Onay Bilgileri (Onaylama işlemleri yalnızca Bakanlık/İlçe kullanıcıları tarafından yapılabilecektir.) başlığı altındaki "Rehberlik ve Denetim Başkanlığı'nın 08/01/2016 tarih ve 270748 sayılı yazısı gereğince kişinin öğrenim bilgileri kontrol edilerek doğruluğu tarafımdan onaylanmıştır." seçeneğini seçiniz ve sayfa üst kısmındaki Kaydet butonuna tıklatınız.** 

İlçe Onay Bilgileri (Onaylama işlemleri yalnızca Bakanlık/İlçe kullanıcıları tarafından yapılabilecektir.) Rehberlik ve Denetim Başkanlığı'nın 08/01/2016 tarih ve 270748 sayılı yazısı gereğince kişinin öğrenim bilgileri kontrol edilerek doğruluğu tarafımdan onaylanmıştır.

**6. Sol menüden Durum Raporları ve İl/İlçe/Kurum Durumu linkine tıklatınız. Rapor Al butonuna tıklatınız.**

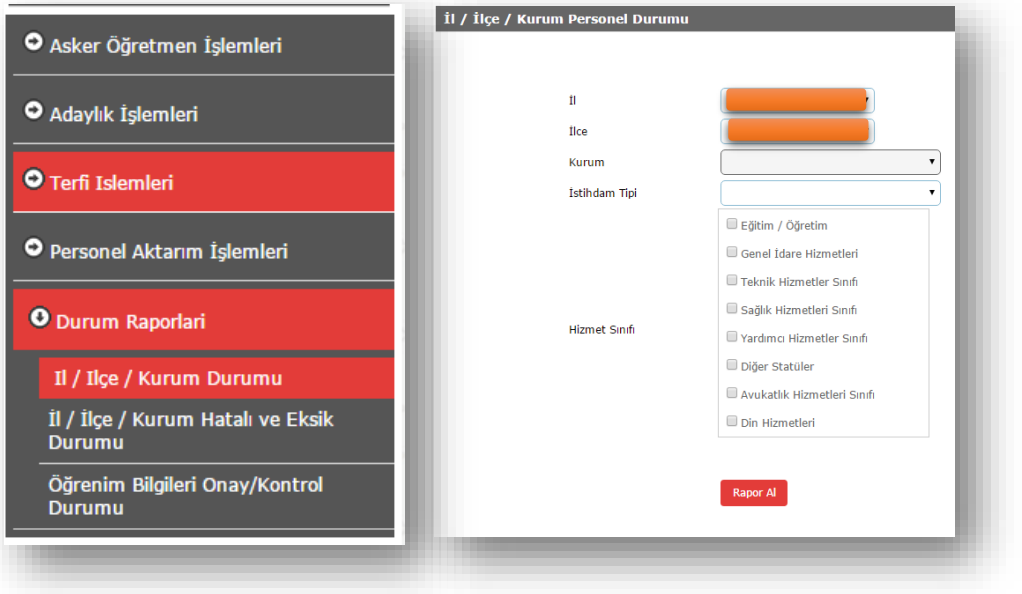

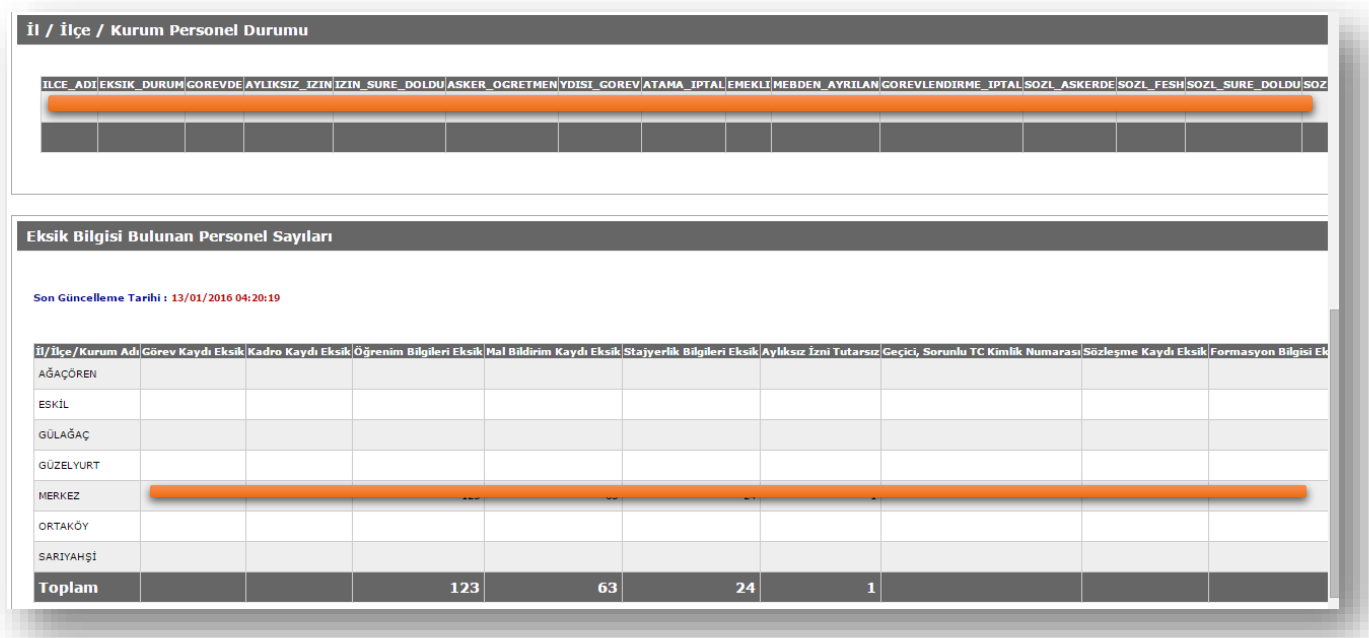

**Eksik bilgileri kontrol ediniz.**

**İyi Çalışmalar.** 

**İbrahim DEMİRCAN Aksaray İl Millî Eğitim Müdürlüğü Koordinatör MEBBİS / DYS İl Yöneticisi Tel: 382 2136840 / 151-152 E-posta[: aksaraymem@meb.gov.tr](mailto:aksaraymem@meb.gov.tr)**